# ИНСТРУКЦИЯ ПО УСТАНОВКЕ

# СИСТЕМЫ ТЕХНИЧЕСКОГО ДОКУМЕНТООБОРОТА

# ФЕНИКС

Дата создания: 14.07.2023 Дата обновления: 05.12.2023 Версия: 1.5

Автор: ООО «Цифровая Эпоха»

Санкт-Петербург, 2023

#### ОГЛАВЛЕНИЕ

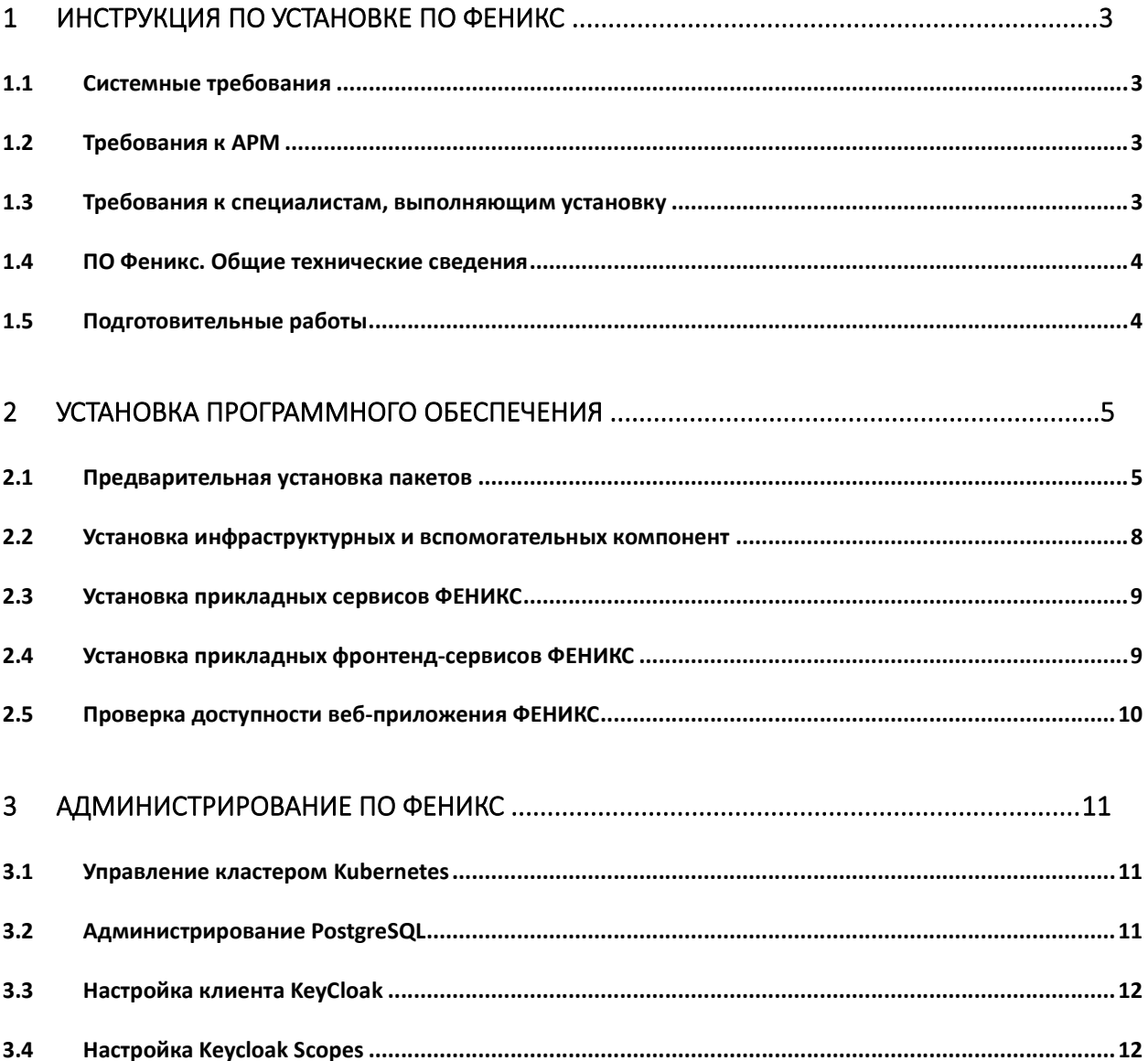

## 1 Инструкция по установке ПО Феникс

#### 1.1 Системные требования

Для развертывания кластера Kubernetes и компонентов ПО Феникс требуется:

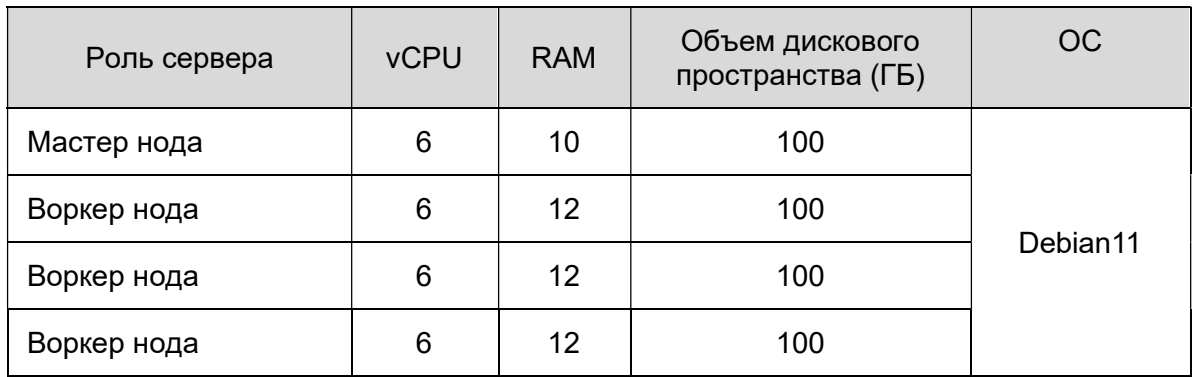

• Зарезервированный пул адресов (32) для virtualIP в кластере kubernetes

#### 1.2 Требования к АРМ

Требования к вычислительным ресурсам рабочей станции конечного пользователя:

- Intel core 2 Quad 2.4 GHz
- 6GB RAM
- 10GB выделенного пространства на диске для работы с файлами
- Доступ к сети окружения Системы
- Windows 10, Astra Linux, РЕД ОС, Alt Linux
- Браузер на базе Chromium (не ниже версии  $116.0.5845.142$ ) Yandex Browser

#### 1.3 Требования к специалистам, выполняющим установку

Для выполнения работ по установке программного обеспечения Феникс специалист должен обладать следующими знаниями:

- архитектуру, состав, функции и команды операционной системы Debian, принципы установки и настройки основных компонентов операционной системы;
- протокол сетевого взаимодействия TCP/IP;
- основы баз данных PostgreSQL, основы языка SQL;
- общую структуру баз данных первого и второго уровня;
- назначение основных таблиц БД и взаимосвязь данных;
- состав прикладного программного обеспечения ФЕНИКС, порядок установки и настройки ПО; конфигурационные файлы, назначение разделов и параметров;
- принципы контейнеризации, принципы работы оркестраторов, в частности Kubernetes (инструменты управления пл. Kubernetes).

#### 1.4 ПО Феникс. Общие технические сведения

Система ФЕНИКС представляет собой набор микросервисных приложений, взаимодействие которых осуществляется по общей шине. Микросервисы платформы ФЕНИКС разворачиваются, запускаются и управляются в Kubernetes.

Основные компоненты Системы:

- Kubernets-кластер, состоящий из нескольких узлов (серверов) под управлением ОС Debian11/Astra Linux 1.7 (для Deckhouse)
- Инфраструктурных компонент (СУБД, RabbitMQ)
- Вспомогательных компонент
- Микросервисные приложения (поды)
- Сервисы Kubernetes
- Балансировщик нагрузки.

Система может быть интегрирована:

- С Microsoft Active Directory по LDAP
- С почтовым сервером по SMTP и IMAP.

#### 1.5 Подготовительные работы

Перед производством работ по установке и настройке ПО ФЕНИКС необходимо подготовить:

- 1. Количество N ВМ/серверов под управлением Debian 11. Количество серверов (N) напрямую зависит от количества пользователей и документов.
- 2. Доступ к оболочке ОС
- 3. Устройства ввода (клавиатура, мышь)
- 4. Устройство вывода (монитор)
- 5. Предварительно скачанный набор дистрибутивов и образов ФЕНИКС, либо доступ к репозиториям ФЕНИКС и соответствующему версии ОС репозиторию Debian
- 6. Обеспечить сетевую доступность между серверами кластера и АРМ специалиста, выполняющего установку
- 7. Установить на АРМ специалиста, выполняющего установку браузер на базе Chromium (не ниже версии 116.0.5845.142) – Yandex Browser.

Целевым серверам назначается соответствующая кластеру Kubernetes роль: мастер или воркер.

Убедившись, что сервера доступны по локальной сети, на сервере с ролью «мастер» необходимо подключиться к оболочке ОС по ssh, либо напрямую.

### 2 Установка программного обеспечения

2.1 Предварительная установка пакетов

Все команды выполняются под пользователем root.

Для установки утилит и платформы Kubernetes необходимо последовательно выполнить команды на всех серверах кластера:

1. Установить python, helm и редактор nano:

apt install python -y apt install helm -y apt install nano -y

- 2. Отключить swap: swapoff -a
- 3. Создать пользователя администратора kubernetes:

useradd -m kuser usermod -aG sudo kuser usermod -a -G root kuser passwd kuser (ввести пароль два раза)

4. Изменить rc.local: sudo nano /etc/rc.local  $\ddotsc$ 

#!/bin/bash

dhclient

exit 0

```
sudo chmod 755 /etc/rc.local
sudo systemctl enable rc-local
sudo systemctl restart rc-local
sudo systemctl status rc-local
```
5. Создать каталог /opt/k8s: mkdir /opt/k8s chown kuser /opt/k8s

 $\ddotsc$ 

6. Установить python3 и ansible:

```
apt install python3 python3-pip
apt-get install ansible
```
- 7. Войти в оболочку ОС сервера с ролью «мастер» под пользователем kuser
- 8. Сгенерировать ssh-ключ:
	- ssh-kevgen "<пароль>" location ngcp-dev-mst01: /home/kuser/.ssh/id rsa
- 9. Скопировать ключ на остальные сервера кластера: ssh-copy-id -p 22 kuser@<имя сервера>
- 10. Установить kubespray:

```
sudo apt install git
sudo apt-get install python3-venv
curl "https://bootstrap.pypa.io/get-pip.py" -o "get-pip.py"
python3 get-pip.py
cd /opt/k8s
git clone https://repo.digitalepoch.ru/kubernetes-sigs/kubespray.git &&
cd kubespray
git checkout v2.21.0
cp -rfp inventory/sample inventory/ngcp
```

```
11.Отредактировать содержимое файла /opt/k8s/inventory/ngcp/inventory.ini:
   [all]<имя мастера> ansible_host=<IPv4-адрес мастера> ansible_port=22
   <имя воркера> ansible host=<IPv4-адрес воркера> ansible port=22
   [kube control plane]
   <имя мастера>
```
[etcd] <имя мастера> [kube\_node] <имена воркеров через отступ> [calico\_rr] [k8s\_cluster:children] kube\_control\_plane kube\_node calico\_rr

12. Отредактировать содержимое файла /opt/k8s/inventory/ngcp/group\_vars/k8s\_cluster/k8s-cluster.yml: kube\_proxy\_strict\_arp: true

13. Отредактировать содержимое файла /opt/k8s/inventory/ngcp/ group\_vars/k8s\_cluster/addons.yml: metrics server enabled: true metrics server kubelet insecure tls: true metrics\_server\_metric\_resolution: 15s metrics server kubelet preferred address types: "InternalIP" ingress nginx enabled: true ingress\_nginx\_host\_network: false ingress publish status address: "" ingress nginx nodeselector: kubernetes.io/os: "linux" ingress\_nginx\_namespace: "ingress-nginx" ingress nginx insecure port: 80 ingress nginx secure port: 443 ingress\_nginx\_configmap: map-hash-bucket-size: "128" ssl-protocols: "TLSv1.2 TLSv1.3" metallb\_enabled: true metallb speaker enabled: true metallb\_ip\_range: - "<начальный IPv4-адрес пула>-<конечный IPv4-адрес пула>" 14. Установка requirments:

mkdir venv python3 -m venv ./venv source ./venv/bin/activate pip install -r requirements.txt

15. Запуск ansible:

ansible-playbook -u kuser -i /opt/k8s/kubespray/inventory/ngcp /inventory.ini cluster.yml -b --diff --extra-vars "ansible\_sudo\_pass=<пароль пользователя kuser>"

#### 2.2 Установка инфраструктурных и вспомогательных компонент

Далее описан процесс установки инфраструктурных вспомогательных сервисов, инфраструктурных компонентов и вспомогательных сервисов. Все действия выполняются под пользователем kuser на сервере с ролью «мастер». Для доступа к репозиторию необходимо заранее получить УЗ. УЗ для доступа к dockerрепозиторию Феникс после получения необходимо прописать в values.yaml (п.3).

На сервере с ролью «мастер» необходимо последовательно выполнить операции:

- 1. Распаковать содержимое ngcp-manifests.tar в /opt/k8s/kubespray/inventory/ngcp/microservices
- 2. Перейти в директорию:

cd /opt/k8s/kubespray/inventory/ngcp/microservices

3. Добавить файл с переменными values.yaml. Заполнить значения переменных <>:

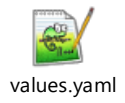

4. Авторизоваться в repo. Для авторизации в терминале требуется ввести логин/пароль:

sudo helm repo add ngcp-helm https://repo.digitalepoch.ru/ --username <имя\_пользователя\_репозитория> --password <пароль\_пользователя\_репозитория>

- 5. Для проверки подключения к репозиторию необходимо выполнить команды: helm repo update helm show all ngcp-helm/ngcp-front --version 0.1.0
- 6. Установить инфраструктурные компоненты (БД, RabbitMQ) sudo helm install ngcp-infra -f values.yaml --version 0.1.0 ngcphelm/infra-charts --create-namespace --namespace ngcp
- 7. Установка сервисов занимает некоторое время, для перехода к следующему шагу необходимо убедиться, что сервисы запустились корректно и

отсутствуют ошибки. Выполнить команду: sudo kubectl get pods -n ngcp

- 8. Установить вспомогательные сервисы (KeyCloak, OnlyOffice): sudo helm install ngcp-sup-services -f values.yaml --version 0.1.0 ngcp-helm/ngcp-sup-services --create-namespace --namespace ngcp
- 9. Установка сервисов занимает некоторое время, для перехода к следующему шагу необходимо убедиться, что сервисы запустились корректно и отсутствуют ошибки. Выполнить команду: sudo kubectl get pods -n ngcp

#### 2.3 Установка прикладных сервисов ФЕНИКС

Далее описан процесс установки прикладных сервисов, инфраструктурных компонентов и вспомогательных сервисов. Все действия выполняются под пользователем kuser на сервере с ролью «мастер».

- 1. Перейти в директорию: cd /opt/k8s/kubespray/inventory/ngcp/microservices
- 2. Для установки сервисов из удаленного registry выполнить следующую команду: sudo helm install ngcp-services -f values.yaml --version 0.1.0 ngcphelm/ngcp-chart --create-namespace --namespace ngcp
- 3. Установка сервисов занимает некоторое время, для перехода к следующему шагу необходимо убедиться, что сервисы запустились корректно и отсутствуют ошибки. Выполнить команду: sudo kubectl get pods -n ngcp

#### 2.4 Установка прикладных фронтенд-сервисов ФЕНИКС

- 1. Перейти в директорию: cd /opt/k8s/kubespray/inventory/ngcp/microservices
- 2. Для установки сервисов из удаленного registry выполнить следующую команду: sudo helm install ngcp-front -f values.yaml --version 0.1.0 ngcphelm/ngcp-front --create-namespace --namespace ngcp
- 3. Установка сервисов занимает некоторое время, для перехода к следующему шагу необходимо убедиться, что сервисы запустились корректно и отсутствуют ошибки. Выполнить команду: sudo kubectl get pods -n ngcp

#### 2.5 Проверка доступности веб-приложения ФЕНИКС

Для проверки доступности веб-приложения необходимо на АРМ специалиста, выполнявшего установку пройти по адресу: https://<адрес балансировщика>:443/. Должно открыться окно веб-приложение (фронтенд) ПО Феникс (рисунок 1).

| $\leftarrow$                         | $C$ $\Omega$                                                        | <b>• https://&lt;адрес балансировщика&gt;:443/</b> |           |                                                                                                    |                     |  |                 |                           | <b>Q</b> Введите запрос |                               |          |
|--------------------------------------|---------------------------------------------------------------------|----------------------------------------------------|-----------|----------------------------------------------------------------------------------------------------|---------------------|--|-----------------|---------------------------|-------------------------|-------------------------------|----------|
|                                      | Выберите проект<br>$\mathbf{v}$<br>09876 - Марковское месторождение |                                                    |           |                                                                                                    | Документы<br>Задачи |  |                 |                           | Трансмитталы            | Массовая загрузка<br>Процессы |          |
| ⊜<br>$\blacktriangledown$            | Тип документа<br>Рабочая документация<br>$\blacktriangledown$       |                                                    |           | Компания разработчик<br>Титул<br>$\checkmark$<br>Экспорт с представлениями<br>•• Запустить процесс |                     |  |                 | Побавить фильтр           |                         |                               |          |
| $\mathbf{r}_\mathrm{d}$<br>$\bullet$ | $\equiv$<br>Колонки                                                 | Отправить по email как веб-ссылку<br>Œ<br>HOMEP    | В Экспорт | <b>РЕВИЗИЯ</b>                                                                                     | <b>НАИМЕНОВАНИЕ</b> |  | ПРИЧИНА ВЫПУСКА |                           | статус до               | КОД ПРИЁ                      | КОМПАНИЯ |
| $\left\vert +\right\rangle$          | $\blacksquare$                                                      |                                                    |           |                                                                                                    |                     |  |                 |                           |                         |                               |          |
|                                      | Фильтры<br>$\triangledown$                                          |                                                    |           |                                                                                                    |                     |  |                 |                           |                         |                               |          |
|                                      |                                                                     |                                                    |           |                                                                                                    |                     |  |                 | Нет строк для отображения |                         |                               |          |
|                                      |                                                                     |                                                    |           |                                                                                                    |                     |  |                 |                           |                         |                               |          |
|                                      |                                                                     |                                                    |           |                                                                                                    |                     |  |                 |                           |                         |                               |          |
|                                      |                                                                     | $\leftarrow$                                       |           |                                                                                                    |                     |  |                 |                           |                         |                               |          |

Рисунок 1 – Окно программы ФЕНИКС.

## 3 Администрирование ПО Феникс

#### 3.1 Управление кластером Kubernetes

Все операции по управлению кластером Kubernetes выполняются на сервере с ролью «мастер» под пользователем kuser.

- Для отображения списка всех подов и их статуса необходимо выполнить команду: sudo kubectl get pods -o wide --all-namespaces
- Для отображения списка всех сервисов и их статусов необходимо выполнить команду: sudo kubectl get svc -o wide --all-namespaces
- Для просмотра информации по запущенному поду необходимо выполнить команду: sudo kubectl describe pod <имя пода> --namespace=ngcp
- Для просмотра по сервису необходимо выполнить команду: sudo kubectl describe svc <имя сервиса> -- namespace=ngcp
- Для изменения конфигурации пода напрямую необходимо выполнить команду: sudo kubectl edit pod <имя пода> --namespace=ngcp
- Для изменения конфигурации сервиса напрямую необходимо выполнить команду: sudo kubectl edit svc <имя сервиса> --namespace=ngcp
- Для изменения параметров metallb-system необходимо выполнить команды: sudo kubectl edit configmap config -n metallb-system sudo kubectl apply -f configmap config -n metallb-system

Поставляемые приложения уже имеют предустановленные параметры, как на уровне приложения, так и на уровне манифестов. Вышеописанные команды требуется выполнять только в случае крайней необходимости изменения инфраструктурных параметров.

Для более подробного ознакомления с механизмами управления и командами kubectl рекомендуется изучить официальную документацию: https://kubernetes.io/ru/docs.

#### 3.2 Администрирование PostgreSQL

Для администрирования БД PostgreSQL рекомендуется использовать платформу pgAdmin4. Для установки и подключения рекомендуется:

- 1. Скачать дистрибутив: https://www.pgadmin.org/download/
- 2. Установить pgAdmin4 по инструкции, отраженной на странице загрузки (п.1)

#### 3. Запустить pgAdmin4

4. Настроить подключение указав: адрес сервиса postgresql, порт, пользователя БД.

Для получения более подробной информации о возможностях pgAdmin4 рекомендуется ознакомиться с документацией, доступной на сайте:

https://www.pgadmin.org/docs/pgadmin4/7.6/index.html; а также с документацией PostgreSQL

#### 3.3 Настройка клиента KeyCloak

Для доступа к Keyсloak со стороны API шлюза, API шлюз требуется зарегистрировать в Keyсloak. Для этого требуется:

- Войти в интерфейс администрирования.
- Выбрать нужный Realm.
- Перейти в раздел Clients.
- Нажать кнопку Create client.
- В разделе General Settings заполнить поля:
- Client type OpenID Connect;
- Client ID идентификатор клиента, например, ngcp-gw-api-client.
- В разделе Capability Config включить галочку Client Authentication.
- В разделе Login Settings заполнить поля:
- Root URL базовый адрес API шлюза, например, https://api-gw.ngcp.local;
- Home URL домашняя страница, например, /index
- Valid redirect URIs допустимые адреса перенаправления для передачи кода аутентификации, например, /login/oauth2/code/.
- Valid post logout redirect URIs допустимые адреса перенаправления, после выполнения Logout.

После создания клиента, пароль можно получить с вкладки Credentials в окне настроек клиента.

#### 3.4 Настройка Keycloak Scopes

Spring Security в процессе аутентификации производит запрос к ресурсу UserInfo. Keycloak запрещает доступ к этому ресурсу для клиентов, у которых не задан Scope openid. Изначально, такой Scope отсутствует в списке доступных в Keycloak. Требуется создать его вручную. Для этого нужно:

- Войти в интерфейс администрирования.
- Выбрать нужный Realm.
- Перейти в раздел Client scopes.
- Нажать кнопку Create client scope.
- Заполнить поле Name = openid и сохранить Scope.
- Далее, нужно назначить клиенту Scope openid. Для этого нужно:
- Перейти в раздел Clients.
- Открыть на редактирование нужный клиент.
- Перейти на вкладку Client scopes.
- Назначить Scope openid, при помощи кнопки Add client scope.